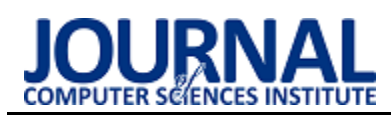

# Improving the interface of an e-commerce website by applying universal design principles

# Usprawnienie interfejsu serwisu e-commerce dzięki zastosowaniu zasad projektowania uniwersalnego

Mateusz Krzysztof Polewski\*, Albert Rachwał\*, Mariusz Dzieńkowski, Małgorzata Plechawska-Wójcik

*Department of Computer Science, Lublin University of Technology, Nadbystrzycka 36B, 20-618 Lublin, Poland* 

## **Abstract**

This paper presents an analysis of two websites in terms of accessibility and usability. An authorial e-commerce website with improvements for people with disabilities was implemented. The website was compared with a popular commercial service - Amazon. The study was conducted on a group of ten students and used the eye tracking method, a questionnaire developed for the purpose of the study and the LUT checklist. Additionally, an accessibility study was performed using the WAVE web accessibility evaluation tool. In the eye tracking study five measures were selected to evaluate the websites: the task completion time, the mean fixation time, the mean number of fixations, the mean saccade duration, and the mean number of saccades. On the basis of the obtained results and after their initial processing basic statistics and box plots were created to facilitate their interpretation. The results obtained show that the authorial e-commerce website achieved faster task completion times, comparable levels of eye tracking measures, higher scores on the LUT checklist and fewer errors that were diagnosed by the WAVE validator than the Amazon website.

*Keywords*: universal design; eye tracking; usability; accessibility; e-commerce websites

# **Streszczenie**

Praca przedstawia analizę dwóch serwisów pod kątem dostępności i użyteczności. Zaimplementowany został autorski serwis e-commerce posiadający usprawnienia dla osób niepełnosprawnych. Serwis ten został porównany z popularną witryną działającą komercyjnie - serwisem Amazon. W badaniach zrealizowanych na grupie dziesięciu studentów wykorzystano technikę eyetrackingową, opracowaną do tego celu ankietę oraz listę kontrolną LUT. Przeprowadzono również badanie dostępności internetowym narzędziem WAVE. Do oceny serwisów w badaniu okulograficznym wybrano pięć miar: czas wykonania zadania, średni czas fiksacji, średnia liczba fiksacji, średni czas trwania sakady oraz średnia liczba sakad. Na podstawie uzyskanych wyników i po ich wstępnej obróbce sporządzono podstawowe statystyki oraz wykresy pudełkowe ułatwiające ich interpretację. Otrzymane wyniki pokazują, że strona autorska uzyskała krótsze czasy wykonania zadań, porównywalne poziomy miar eyetrackingowych, wyższe oceny na podstawie listy kontrolnej LUT oraz mniejszą liczbę błędów, które zostały zdiagnozowane walidatorem WAVE niż strona Amazon.

*Słowa kluczowe*: projektowanie uniwersalne; eyetracking; użyteczność; dostępność; strony e-commerce

#### \*Corresponding author

*Email address*: **[albert.rachwal@pollub.edu.pl](mailto:albert.rachwal@pollub.edu.pl)** (A. Rachwal), **[mateusz.polewski@pollub.edu.pl](mailto:mateusz.polewski@pollub.edu.pl)** (M. K. Polewski)

©Published under Creative Common License (CC BY-SA v4.0)

# **1. Wstęp**

Niniejsza praca ma na celu usprawnienie interfejsu serwisu e-commerce poprzez zastosowanie zasad projektowania uniwersalnego. W związku z tym, analizie poddano trzy obecnie najbardziej popularne serwisy e-commerce, a następnie określono potrzeby osób z niepełnosprawnościami i zaprojektowano widoki uwzględniające nowe funkcjonalności, takie jak duże i czytelne przyciski z tekstem opisującym działanie danego przycisku oraz korespondującą kolorystyką. Ułatwiono funkcję wyszukiwania, dzięki zastosowaniu większych zdjęć produktów oraz redukcji nadmiarowej treści, aby podkreślić najważniejsze informacje. Nowe funkcjonalności miały ułatwić postrzeganie serwisu i nawigowanie po nim. Na podstawie zaprojektowanych widoków, została stworzona witryna internetowa spełniająca założone wymagania. W celu weryfikacji możliwości usprawnień interfejsu, utworzona autorska strona, została porównana z istniejącą, popularną witryną o podobnej tematyce. Porównania dokonano za pomocą badania okulograficznego, ankiety, listy kontrolnej LUT oraz automatycznego narzędzia WAVE [1]. Działania te pozwoliły ocenić, czy dzięki zastosowaniu projektowania uniwersalnego istnieje możliwość poprawy działania interfejsu popularnej marki e-commerce.

Celem badań było sprawdzenie, czy dodanie do stron internetowych usprawnień dla osób niepełnosprawnych, spowoduje że osoby bez niepełnosprawności będą także mogły wydajnie z nich korzystać zachowując jednocześnie dobre doświadczenia użytkownika.

Na potrzeby badania zdefiniowano następujące pytania badawcze:

- Jaka forma przedstawiania treści zostanie uznana przez użytkowników za najbardziej przyjazną?
- Czy poprawa jakości formularzy wpłynie pozytywnie na odbiór strony?
- Czy dodanie usprawnień dla osób niepełnosprawnych nie utrudni pracy osobom bez niepełnosprawności?
- Czy zastosowanie zasad projektowania uniwersalnego ma pozytywny wpływ na dobre doświadczenia użytkownika?

#### **2. Pojęcia teoretyczne dotyczące projektowania uniwersalnego**

Zasady projektowania uniwersalnego mają na celu ułatwić osobom niepełnosprawnym korzystanie z nowoczesnych technologii w sposób nie odbiegający od zamierzeń twórców, tak aby były one użyteczne dla wszystkich w jak największym stopniu. Dzieje się to poprzez implementację dodatkowych funkcjonalności, które będą łatwe w użyciu mimo barier poznawczych. Powinno to zostać wykonane w taki sposób, aby żadna grupa nie została dotknięta "stygmatyzacją", a wszyscy użytkownicy mogli korzystać z jednego, tego samego rozwiązania.

# **2.1. Badanie dostępności**

Dostępność [2] strony jest atrybutem szczególnie ważnym podczas tworzenia strony działającej równie dobrze dla osób zdrowych, jak również posiadających ograniczenia percepcji. Dostępność określa się jako możliwość swobodnego poruszania po stronie internetowej i korzystania z jej funkcjonalności, co często wymaga zaimplementowania dodatkowych mechanizmów, które będę rekompensować użytkownikom braki w postrzeganiu.

# **2.2. Metryki WCAG**

Skrótem WCAG, składającym się z pierwszych liter Web Content Accessibility Guidelines [3], oznacza się wytyczne dotyczące dostępności treści internetowych. Jest to międzynarodowy standard określający w jaki sposób informacje umieszczane na stronach internetowych są dostępne dla osób niepełnosprawnych. Obecnie funkcjonujący standard WCAG 2.1 zawiera bardzo wiele kwestii dotyczących dostępu do stron internetowych. Wśród najważniejszych należy wymienić [4]:

- *Postrzegalność* odnoszącą się do odbioru treści na stronie za pomocą różnych zmysłów. Z tego punktu widzenia istotne jest zapewnienie alternatywnych źródeł postrzegania informacji, takich jak napisy pod filmami czy możliwość odsłuchania tekstu. Obejmuje ona również problemy związane z kontrastem i wielkością czcionki.
- *Operatywność* określającą sposoby korzystania ze strony przez osoby z różnymi dysfunkcjami, tak aby można było mieć dostęp do wszystkich jej elementów wyłącznie za pomocą klawiatury lub dostępnych na rynku alternatyw dla myszy komputerowej.
- *Zrozumiałość* mówiącą o tym, że każdy powinien być w stanie zrozumieć treści prezentowane na stronach www. W tym celu nie powinno się tam używać skomplikowanego języka, ani terminologii technicznej. Odbiór strony powinien być łatwy, po-

przez proste nazewnictwo, spójną treść i zastosowanie przewidywalnych wzorców prezentacji treści.

 *Solidność* - czyli używanie języka znaczników HTML i reguł CSS zgodnie z praktykami czystego kodu, tak aby strony internetowe mogły być kompatybilne z urządzeniami i narzędziami, które mają ułatwiać odbiór osobom niepełnosprawnym.

## **2.3. Badanie użyteczności**

Ważną cechą dobrego serwisu internetowego jest zapewnienie wysokiego poziomu użyteczności [5] poprzez zaprojektowanie widocznego i ułatwiającego nawigowanie układu elementów strony. Zgodnie z normą ISO 9241 [6] użyteczność to miara wydajności, efektywności i satysfakcji z jaką dany produkt może być używany przez określonych użytkowników dla osiągnięcia określonych celów w określonym kontekście użycia. Do badania użyteczności można wykorzystać różne metody: eyetracking, ocenę ekspercką uzyskaną na podstawie heurystyk [7] oraz list kontrolnych, takich jak lista LUT [8].

# **3. Przegląd literatury**

Przed przystąpieniem do prac nad usprawnieniem interfejsu serwisu internetowego wykonano przegląd literatury z tej tematyki. Miał on na celu zidentyfikowanie czynników, które uważane są przez naukowców i specjalistów z tej dziedziny jako mające istotny wpływ na odbiór witryn internetowych przez użytkowników. W artykułach naukowych korespondujących z tematem pracy poszukiwano zarówno przydatnych wskazówek dotyczących projektowania interfejsów, jak i procedur służących do ich oceny.

O tym dlaczego warto używać okulografu i korzyściach jakie płyną z jego zastosowania można się dowiedzieć z artykułu *Eye Tracking and Web Experience* [9]. Opisano w nim szczegółowo działanie tego urządzenia i proces wykorzystania go podczas prowadzania badań. W artykule zwrócono uwagę na to, że projektowanie stron internetowych zapewniających pozytywne doświadczenia użytkownika nie jest już luksusem, ale koniecznością, aby mieć przewagę na konkurencyjnym rynku. Eyetracking może odgrywać ważną rolę w procesie skutecznego projektowania stron www i jako coraz tańsze narzędzie ma obecnie potencjał, by stać się standardem stosowanym w procesie projektowania witryn internetowych.

W artykule *A Comparative Eye Tracking Study of Usability - Towards Sustainable Web Design* [10] badacze usiłowali zidentyfikować elementy zwiększające użyteczność na stronie www. Dane zebrano za pomocą okulografu oraz z kwestionariuszy po przeprowadzeniu badań na grupie użytkowników. Okazało się z nich, że najwięcej uwagi przyciągają górna i prawa część strony internetowej, a najmniej część dolna. Respondenci osiągali najlepsze zrozumienie danych liczbowych dzięki przedstawieniu ich w formie tabel lub grafik. Kolejnym wnioskiem jest to, że nie powinno się używać więcej niż dwóch rodzajów czcionek. Ponadto intensywne kolory

można umieszczać jedynie w miejscach, na które chcę się zwrócić szczególną uwagę. Na zachowania użytkowników na stronie duży wpływ ma jej struktura. Powinna ona być prosta, podzielona na sekcje oraz zawierać niedużą ilość tekstu.

Dla lepszego zrozumienia potrzeb branży e-commerce i sposobów poprawy użyteczności tego typu serwisów sięgnięto do pracy *UX method development from Usability testing with Eye tracking for E-commerce* [11]. Artykuł ten przedstawia proces projektowania serwisu i testowania go pod kątem użyteczności. W celu zebrania danych badani testowali serwis w miejscu przypominającym ich rzeczywiste warunki pracy. Podczas pracy rejestrowano ruchu gałek ocznych oraz nagrywano zachowania uczestników, aby uchwycić ich mowę ciała, a po teście użytkownicy dodatkowo wypełnili formularze. Badanie obejmowało zrealizowanie trzech scenariuszy, w których znajdowało się 30 zadań. W pierwszym testowano funkcjonalności jednej strony, w drugim porównywano podobne elementy występujące na różnych witrynach. W trzecim scenariuszu, który nie doszedł do skutku, planowano zbadać zachowanie użytkowników, podczas zakupów internetowych realizowanych w ich własnych domach. Po zrealizowaniu badań opracowano metodę, którą nazwano metodą dwóch konkurentów. Za jej pomocą firma zajmująca się handlem elektronicznym może porównać własną witrynę z dwiema witrynami konkurencji i dzięki temu może dowiedzieć gdzie i dlaczego konsument zdecydował się zrobić zakup swoich produktów.

W artykule *Research on interactive design of multilingual e-commerce platform based on eye tracker* [12] analizowano wykorzystanie wielojęzycznej platformy handlu elektronicznego. Dane zebrano poprzez pomiar czasu dotarcia do poszczególnych elementów strony oraz rejestrację sekwencji obserwacji poszczególnych obiektów. Na podstawie uzyskanych wyników wysunięto wniosek, że prosty projekt zrobił na użytkownikach najlepsze wrażenie. W związku z tym powinno się stawiać na prostotę przy projektowaniu stron www, unikać dążenia do zapełniania każdego centymetra powierzchni strony, bo powoduje to nadmierne obciążenie pamięci wzrokowej. Podczas eksperymentu zauważono, że pierwsze spojrzenia były kierowane na lewy górny róg strony, a elementy strony były odwiedzane w kolejności od góry do dołu i od lewej do prawej strony.

Reklamy są nieodłącznym elementem stron internetowych. Dlatego też dwie następne prace, dotyczą możliwości udoskonalenia witryn e-commerce pod kątem prezentowania reklam. W artykule *Research on the degree of attraction to users of ads at different positions during targeted operations* [13], opublikowano wyniki badań, w których brało udział 30 użytkowników, wśród których były osoby z wadami wzroku, wykonujące określone zadania na różnych stronach internetowych. Eksperyment, podczas którego rejestrowano ruch oczu zaprojektowano tak, aby zapewnić użytkownikom skupienie się na osiągnięciu celu, a jednocześnie sprawdzano, na ile reklamy odciągają ich uwagę. Okazało się, że miejsce umieszczenia reklam jest istotne, a największą szansę na ich zauważenie jest koniec toru ruchu punktu spojrzenia. Celem kolejnego artykułu pt. *The effects of attention inertia on advertisements on the WWW* [14] było zaobserwowanie zmian w rozkładzie uwagi użytkowników na reklamy banerowe, podczas przeglądania kolejnych podstron serwisu internetowego. Proces przeglądania serwisu od strony domowej do strony z konkretną informacją został nazwany ścieżką. Na podstawie wyników stwierdzono, że reklama internetowa umieszczona w początkowych i końcowych fazach ścieżki powinna być wyceniana wyżej, niż reklama znajdująca się w fazie środkowej. Oznacza to, że odbiorcy byli bardziej wrażliwi na reklamę peryferyjną.

W pracy *Designing Usable Web Forms – Empirical Evaluation of Web Form Improvement* [15] zebrano 20 wytycznych dotyczących projektowania funkcjonalnych formularzy internetowych i udowodniono ich skuteczność. Jak pokazały wyniki badań okulograficznych i wyniki zebrane za pomocą kwestionariuszy, użytkownicy, pracując z usprawnionymi formularzami, wypełniali je szybciej, przy średnio mniejszej liczbie prób oraz z wykonując mniejszą liczbę ruchu gałek ocznych. Dodatkową formą weryfikacji doświadczeń użytkowników było przeprowadzenie wywiadu, z którego wynika, że badani mieli większą ogólną satysfakcję podczas korzystania z ulepszonych formularzy.

W artykule *Markov chain to analyze web usability of a university website using eye tracking data* [16] analizowano dane ruchu gałek ocznych w dwóch grupach: 56 osobowej grupie uczniów szkoły średniej oraz 66 osobowej grupie studentów, którzy wykonywali 10 zadań na stronie uniwersytetu Cagliari. Zebrane dane poddano analizie łańcuchem Markova oraz przedstawiono szczegółową procedurę przeprowadzenia takiego badania. Najważniejszym wnioskiem płynącym z tych badań jest to, że typowy użytkownik nie przewija strony, a jedynie przegląda widoczne informacje, dlatego też najważniejsze sekcje strony powinny być umieszczone na górze, a ważne informacje podkreślone poprzez kontrastowy kolor.

# **4. Plan badań**

W celu weryfikacji możliwości usprawnienia interfejsu serwisu e-commerce pod kątem dostępności i użyteczności, zostały przeprowadzone badania porównawcze dla dwóch systemów. Jednym z nich była popularna na świecie marka z branży e-commerce – Amazon, a drugim – prototypowy serwis zaimplementowany na potrzeby tego badania. W niniejszej pracy skupiono się na zbadaniu pewnych szczególnych elementów tych serwisów, takich jak lista produktów, strona prezentacji produktu, zawartość koszyka oraz formularz. Elementy te mogą w znaczący sposób wpływać na odczucia użytkownika.

# **4.1. Metody badawcze**

Oba serwisy zostały poddane badaniom okulograficznym z udziałem grupy badawczej mającej wykonywać na nich serię zadań. Po ich zrealizowaniu, uczestnicy wypełnili również ankiety dotyczące przeglądanych

stron. Do celów porównawczych zostały wybrane następujące miary okulograficzne:

- *Średni czas wykonania zadania* **-** jest to czas odmierzany od momentu, kiedy użytkownikowi zostanie wyświetlona strona, na której ma wykonać zadanie, do chwili, kiedy potwierdzi wykonanie zadania przejściem do kolejnego zadania lub gdy upłynie 15 sekund - ustalony maksymalny czas wyświetlenia strony. Na podstawie czasów uzyskanych przez każdego z badanych dla poszczególnych zadań zostanie obliczona średnia.
- *Średnia liczba fiksacji* **-** jest to liczba fiksacji dla badanej grupy podczas oglądania danej strony. Mniejsza liczba fiksacji może wskazywać na to, że poszukiwane informacje były łatwiejsze do znalezienia.
- *Średni czas fiksacji* **-** świadczy o tym, ile czasu użytkownicy utrzymywali wzrok nieruchomo na danym obszarze. Większa długość fiksacji może oznaczać, że osobie podoba się oglądana treść lub uważa ona, że w danym obszarze może pozyskać potrzebną informację. Krótkie czasy fiksacji mogą być interpretowane jako oznaka niepewności badanego i potrzeby dalszego wyszukiwania informacji.
- *Średnia liczba sakad* **-** to miara określająca liczbę ruchów gałek ocznych podczas skanowania wzrokowego, dopóki badany nie odnajdzie niezbędnych informacji. Mniejsza liczba sakad może być oznaką, że informacja jest łatwiejsza do znalezienia lub lepiej uporządkowana.
- *Średni czas sakady*jest wyznacznikiem ile czasu upływa pomiędzy kolejnymi punktami fiksacji. Krótszy czas sakady może oznaczać większe uporządkowanie treści lub przewidywalność rozmieszczenia elementów na stronie, natomiast długie czasy sakad mogą świadczyć o trudności w odnalezieniu informacji.

Do ułatwienia interpretacji wyników zostały użyte wykresy ramka-wąsy, nazywane również wykresami pudełkowymi (ang. *box-plot*). Dolna podstawa pudełka oznacza pierwszy kwartyl, a górna podstawa trzeci kwartyl. Środkowa kreska znajduje się w miejscu mediany, która jest drugim kwartylem, czyli wartością środkową. Dolny wąs określa 25% obserwacji o wartościach niższych od pierwszego kwartyla, natomiast górny wąs - 25% obserwacji o wartościach wyższych od trzeciego kwartyla. Krańce wąsów oznaczają wartość maksymalną i minimalną obserwacji.

#### **4.2. Stanowisko badawcze**

Przeprowadzone badania miały miejsce w laboratorium należącym do Katedry Informatyki Politechniki Lubelskiej. Zostały zapewnione w nim jednakowe, sztuczne warunki oświetlenia podczas całego badania. Przy stanowisku znajdował się fotel z oparciem na ramiona, zapewniający wygodną pozycję w trakcie badania. Poza tym miał on możliwość regulacji wysokości siedzenia, co było niezbędne ze względu na różnice we wzroście uczestników badań. Urządzeniem użytym w badaniach był eyetracker Gazepoint GP3 HD [17], współpracujący z komputerem Acer Nitro 5. Poza badanym w pomieszczeniu, gdzie były realizowane badania, przebywał również moderator kontrolujący poprawny przebieg eksperymentu. Do obsługi eyetrackera wykorzystano oprogramowanie GP Controll oraz iMotions 9.0 [18].

# **4.3. Grupa badawcza**

Osoby biorące udział w eksperymencie to studenci Politechniki Lubelskiej, stanowiący grupę 10 osób, siedmiu mężczyzn i trzech kobiet. Były to osoby w wieku 22-25 lat, sprawnie posługujące się komputerem. Miały one już wcześniej styczność z serwisami e-commerce oraz posiadały podstawową wiedzę dotyczącą gospodarki elektronicznej. Sześcioro wśród badanych nosiło okulary lub soczewki kontaktowe.

### **4.4. Scenariusz badań**

Każdy uczestnik badań swój udział w eksperymencie rozpoczynał od kalibracji okulografu, po czym wykonywał zestaw 21 zadań dla obu serwisów, polegających na wyszukiwaniu określonych elementów w ich interfejsach. Każde zadanie polegało na wyszukaniu wzrokowym elementu pełniącego jakąś konkretną funkcję w prezentowanym widoku strony internetowej.

W Tabeli 1 zostały wypisane kolejno przeprowadzone zadania. Dziesięć zadań jest analogicznych dla obydwu badanych serwisów e-commerce, mających na celu wykrycie różnic między nimi i sprawdzeniu, które rozwiązanie cechuje się lepszymi doświadczeniami użytkowników oraz krótszym czasem wykonania. Zadanie jedenaste miało sprawdzić, czy łatwe jest znalezienie elementu odpowiedzialnego za zmianę wielkości czcionki i kontrastu. Zadanie to było wykonywane tylko na jednej ze stron, ponieważ tylko strona autorska posiadała konieczne ku temu funkcjonalności.

Tabela 1. Treść zadań

| p.             | Treść zadania                                   |  |  |  |  |
|----------------|-------------------------------------------------|--|--|--|--|
| 1              | Znajdź przycisk, który otwiera menu strony      |  |  |  |  |
| $\mathfrak{D}$ | Znajdź przycisk, za pomocą którego przejdziesz  |  |  |  |  |
|                | do konta użytkownika                            |  |  |  |  |
| 3              | Znajdź przycisk, który zmienia liczbę produktów |  |  |  |  |
|                | w koszyku                                       |  |  |  |  |
| 4              | Znajdź przycisk, który usuwa elementy z koszyka |  |  |  |  |
| 5              | Znajdź miejsce, gdzie możesz ustalić przedział  |  |  |  |  |
|                | cenowy                                          |  |  |  |  |
| 6              | Znajdź produkt o najlepszej opinii              |  |  |  |  |
| 7              | Znajdź przewidywany termin dostawy              |  |  |  |  |
| 8              | Znajdź markę produktu w specyfikacji            |  |  |  |  |
| 9              | Znajdź pole, w którym wpiszesz kod pocztowy     |  |  |  |  |
| 10             | Znajdź pole, w którym wybierzesz kraj           |  |  |  |  |
| 11             | Znajdź przyciski do zmiany kontrastu oraz wiel- |  |  |  |  |
|                | kości czcionki                                  |  |  |  |  |

# **4.5. Ankieta**

Po przeprowadzeniu eksperymentu eyetrackingowego badani odpowiadali na 6 pytań zawartych w ankiecie, które dotyczyły oglądanych przez nich stron. Pytania użyte w ankiecie miały na celu zebranie informacji na temat tego jak badani oceniają zastosowane rozwiązania na prezentowanej stronie www. Oto treść tych pytań:

- 1. Czy podoba Ci się koncepcja listy kategorii w postaci kafelek ze zdjęciami?
- 2. Czy uważasz, że element którejś z oglądanych przez Ciebie stron uniemożliwiał Ci pełne postrzeganie treści?
- 3. Czy wolisz oglądać zbiór wyszukiwanych produktów w postaci kafelek czy listy?
- 4. Który rodzaj zmiany ilości produktów w koszyku preferujesz?
- 5. Który rodzaj formularza był dla Ciebie bardziej czytelny?
- 6. Jakie zmiany na oglądanych stronach ułatwiłyby Ci łatwiejsze z nich korzystanie?

Oprócz powyższych pytań każdy z ankietowanych wypełnił również dwie listy kontrolne LUT: pierwsza dla serwisu e-commerce oraz druga dla serwisu prototypowego.

# **5. Wyniki**

Po przeprowadzeniu badań i zebraniu ankiet podjęto się analizy wyników, mającej na celu zidentyfikowanie elementów, które udało się skutecznie usprawnić w interfeisie e-commerce.

# **5.1. Wyniki ankiet**

W ankiecie wszyscy badani stwierdzili, że żaden z elementów, z których zbudowane były strony, nie utrudniał im ich odbioru. Układ formularza został oceniony jako bardziej czytelny, kiedy poszczególne pola były umieszczone jedno pod drugim, unikając sytuacji, gdy pola znajdowały się równolegle. Na pytanie czy listy produktów w formie kafelek prezentują się lepiej niż zwykłe listy, odpowiedzi rozłożyły się po połowie. Pytanie otwarte dotyczyło tego, jakie zmiany w prezentowanej stronie chcieliby wprowadzić badani. Wśród zaproponowanych usprawnień pojawiły się następujące sugestie:

- Zmniejszenie liczby elementów wyświetlanych jednocześnie na stronie.
- Zwiększenie wielkości przycisków.
- Wyróżnienie przycisków odpowiadających za otwarcie menu.
- Zwiększenie odstępów pomiędzy poszczególnymi elementami, które były szczególnie małe w serwisie Amazon, gdzie przyciski i informacje są ułożone zbyt blisko siebie.
- Ograniczenie liczby kolorów.

# **5.2. Wyniki list LUT**

Wypełnienie przez badanych list kontrolnych LUT pozwoliło na obliczenie współczynnika WUP (ang. Web Usability Points) [19] dla każdego serwisu. Wartość tego współczynnika zawiera się w przedziale od 1 do 5. W Tabeli 2 przedstawiono wyniki WUP, jakie otrzymano na podstawie ocen wystawionych przez poszczególnych użytkowników.

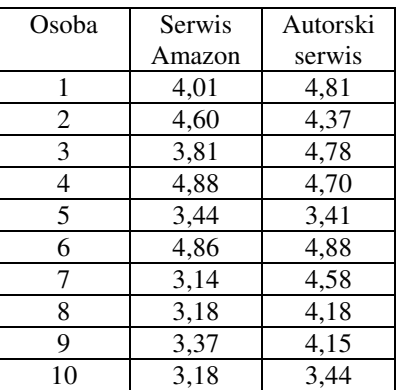

Tabela 2: Wartość współczynnika WUP

Na Rysunku 1 znajduje się wykres pudełkowy sporządzony na podstawie danych z Tabeli 2, z którego widać, że około 75% ocen na stronie Amazon cechuje się niższą wartością, niż mediana na stronie autorskiej. W przybliżeniu 50% osób oceniło stronę autorską co najmniej na 4,5, zaś dla strony Amazon było to jedynie 25% głosów.

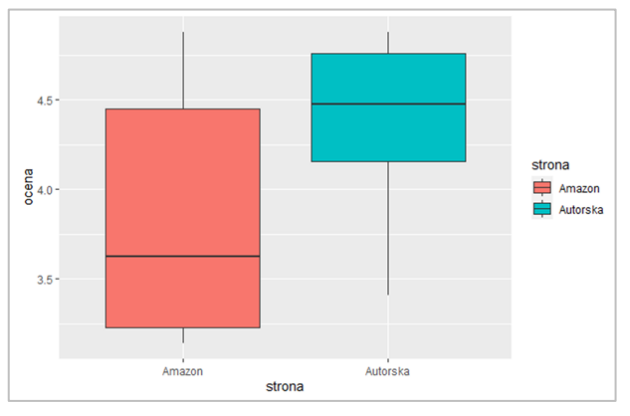

Rysunek 1: Wykres pudełkowy przedstawiający współczynnik WUP.

# **5.3. Analiza eyetrackingowa**

Dzięki przeprowadzeniu badań okulograficznych można było bardzo łatwo uzyskać ścieżki skanowania dla wszystkich zadań, wygenerowane oddzielnie dla każdego z badanych. Dało to łącznie 210 obrazów zawierających oglądaną stronę www z nałożoną ścieżką, czyli trasą jaką podążał wzrok badanego.

Poza ścieżkami skanowania dla każdego zadania otrzymano zagregowaną mapę cieplną. Obszary oznaczone kolorem oznaczają miejsca, w których było najwięcej fiksacji lub ich czas trwania był długi. Kolor zielony oznacza niewielkie zainteresowanie danym obszarem, a czerwony duże zainteresowanie. Jak widać z map cieplnych przedstawionych na Rysunkach 2 i 3, najwięcej uwagi poświęcano obszarom, których przeskanowanie było niezbędne do wykonania zadań. Kolor zielony to miejsca eksplorowane przez część badanych zanim ich uwaga dotarła do właściwych informacji.

Rysunki 2 i 3 pokazują mapy cieplne po wykonaniu zadania 1, polegającego na znalezieniu przycisku, który otwiera menu strony. Intensywny kolor czerwony pokazuje tendencję użytkowników do poszukiwania przycisków nawigacyjnych w lewym oraz prawym górnym rogu strony.

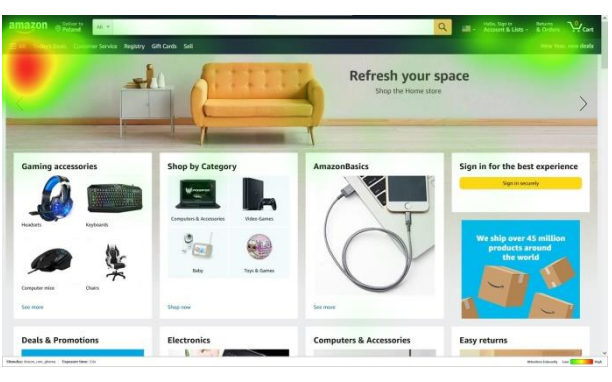

Rysunek 2: Mapa cieplna strony Amazon dla zadania 1.

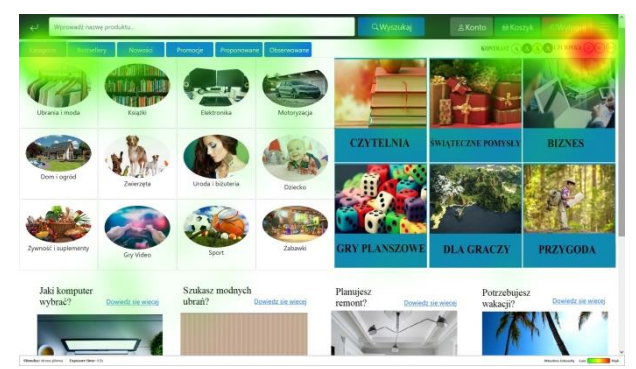

Rysunek 3: Mapa cieplna strony autorskiej dla zadania 1.

#### **5.4. Czasy realizacji zadań**

W Tabeli 3 znajduje się zestawienie czasów wykonania zadań wraz z odchyleniami standardowymi dla strony Amazon oraz dla strony autorskiej.

| Numer   | Strona autorska |            | Serwis Amazon |            |
|---------|-----------------|------------|---------------|------------|
| zadania | Sredni          | Odchylenie | Sredni        | Odchylenie |
|         | czas            | std [s]    | czas          | std [s]    |
|         | [s]             |            | [s]           |            |
| Zad. 1  | 4.54            | 3,25       | 3,64          | 1,59       |
| Zad. 2  | 2.47            | 1,24       | 4,39          | 1,75       |
| Zad. 3  | 3.90            | 2,20       | 4,49          | 1,66       |
| Zad. 4  | 2,07            | 0,77       | 4,46          | 2,10       |
| Zad. 5  | 3,07            | 1,16       | 3,16          | 0,74       |
| Zad. 6  | 9,45            | 3,11       | 5.00          | 2,15       |
| Zad. 7  | 3,18            | 1,74       | 7,14          | 3,90       |
| Zad. 8  | 4,19            | 3,25       | 3,88          | 2,42       |
| Zad. 9  | 3,06            | 1,12       | 3,90          | 1,28       |
| Zad.10  | 2,22            | 0.81       | 4.59          | 2,37       |

Tabela 3: Czasy wykonania zadań dla dwóch badanych stron

Na Rysunku 4 znajduje się wykres pudełkowy utworzony na podstawie Tabeli 3. Widać na nim, że realizacja zadań na stronie autorskiej trwała krócej. Natomiast Rysunek 5 przedstawia średni czas wykonania poszczególnych zadań na obu stronach. Poziomymi liniami zostały zaznaczone wartości średnie.

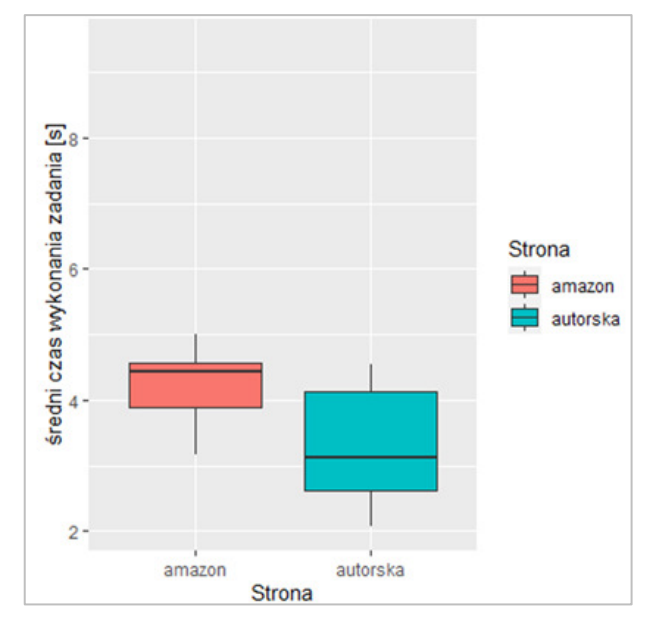

Rysunek 4: Wykres pudełkowy przedstawiający średnie czasy wykonania zadań dla dwóch badanych stron.

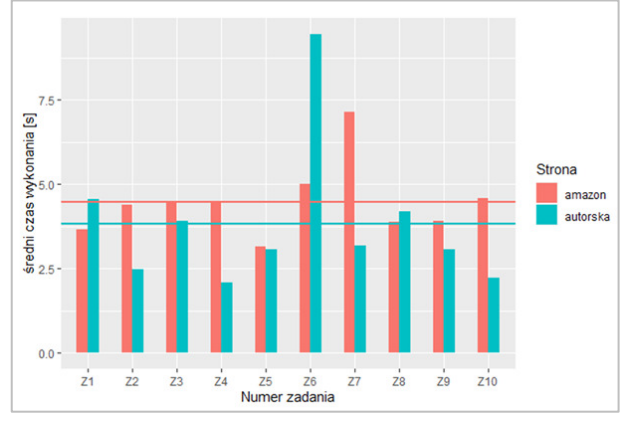

Rysunek 5: Wykres przedstawiający średnie czasy wykonania poszczególnych zadań.

#### **5.5. Analiza dostępności narzędziem WAVE**

WAVE jest narzędziem służącym do badania i oceny dostępności danego serwisu, za pomocą takich metryk jak kontrast czy widoczność elementów. Za pomocą wtyczki internetowej, dedykowanej dla przeglądarki Firefox zostały zbadane oba analizowane serwisy: Amazon i strona autorska. Do analiz zostały wybrane po 3 podstrony: strona główna, strona do wyszukiwania produktu oraz strona produktu.

Badanie serwisu Amazon, wykazało wiele błędów i ostrzeżeń związanych m.in. z elementami niskokontrastującymi, pustymi znacznikami "label", małymi tekstami, czy brakiem, lub źle dostosowanymi tekstami alternatywnymi. Przykładowo, raport z analizy strony głównej pokazanej na Rysunku 6, informuje o dużej liczbie zbyt długich tekstów alternatywnych przy obrazkach produktów, co może utrudniać korzystanie ze strony za pośrednictwem np. czytników ekranu.

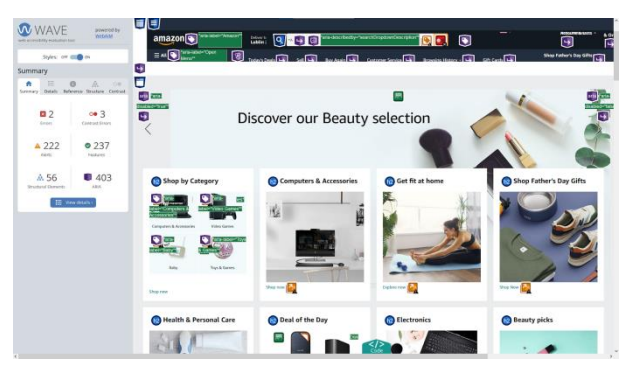

Rysunek 6: Strona główna serwisu Amazon - ocena narzędziem WAVE.

Badanie strony głównej i strony do wyszukiwania produktu w serwisie autorskim, nie wykazało błędów, jednakże pojawiło się ostrzeżenie związane z brakiem nagłówka "h1". W przypadku strony produktu na Rysunku 7, zostały rozpoznane dwa ostrzeżenia i dwa błędy kontrastu, które można wyeliminować uruchamiając w serwisie tryb wysokiego kontrastu.

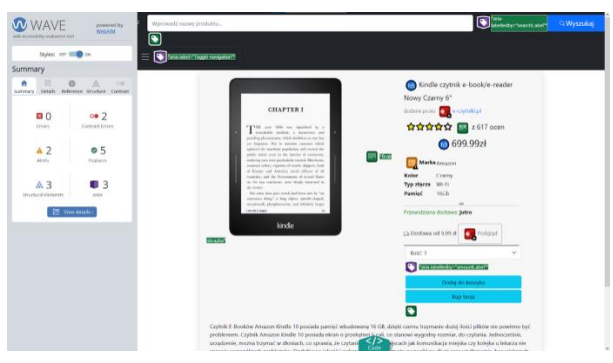

Rysunek 7: Strona produktu serwisu autorskiego - ocena narzędziem WAVE.

#### **6. Wnioski**

Niniejsza praca miała na celu usprawnienie interfejsu serwisu e-commerce poprzez zastosowanie zasad projektowania uniwersalnego. Cel zrealizowano tworząc prototypową stronę e-commerce oferującą zbliżone funkcjonalności do istniejących obecnie na rynku, jednak podjęto się dokonania pewnych modyfikacji w celu zbadania, czy zostaną one odebrane przez użytkowników jako pozytywne i czy zostaną otrzymane istotne różnice w efektywności korzystania z usprawnionego serwisu. Nowo zaprojektowana strona autorska cechowała się udogodnieniami dla osób niepełnosprawnych, które nie zostały zaimplementowane we wstępnie przeanalizowanych serwisach komercyjnych. Jednocześnie funkcjonalności te miały zostać dodane w taki sposób, aby nie wpłynąć na jakość odbioru strony przez osoby bez niepełnosprawności. Weryfikacji usprawnień dokonano za pomocą badania okulograficznego przeprowadzonego na grupie dziesięciu studentów. Badana grupa wypełniła również skonstruowaną na potrzeby eksperymentu krótką ankietę połączoną z listą kontrolną LUT.

W odpowiedzi na pytanie jaką formę przedstawienia treści preferują badani, uzyskano informacje, że podczas korzystania ze stron oczekują oni mniejszej liczby elementów oraz mniejszej liczby kolorów jednocześnie wyświetlanych na stronie, jak również zwiększenia odstępów pomiędzy elementami, które bardzo często w serwisach e-commerce są położone blisko siebie, po to aby zmieścić jak najwięcej treści. Dzięki ankiecie otrzymano informację, że 60% badanych preferuje zmianę liczby produktów w koszyku za pomocą przycisków, 30% w formie listy rozwijanej, a tylko jedna osoba jako pole do uzupełnienia. W kwestii przedstawienia produktów jako zwykła lista lub lista z kafelkami, badani podzielili swoje głosy po 50%. Natomiast 90% badanych uznała, że przedstawienie kategorii produktów w formie kafelek dostępnych na stronie jest korzystnym rozwiązaniem.

Na pytanie, czy poprawa jakości formularza wpłynie pozytywnie na odbiór strony, wszyscy badani odpowiedzieli, że preferują sytuację kiedy poszczególne pola formularza znajdują się bezpośrednio pod sobą, czyli tak jak to zostało zaprojektowane na stronie autorskiej. Pozytywny wpływ takiego układu formularza widać również po czasach realizacji zadań. Na podstawie tabeli 3 widać, że na stronie autorskiej szybciej o ponad 20% przebiegło wykonanie zadania nr 9 oraz o 50% zadania nr 10. W celu łatwiejszego odbioru strony przez osoby niepełnosprawne strona autorska posiada możliwości zmiany kontrastu i wielkości czcionki.

Do badania okulograficznego użyto pięciu miar. Średni czas wykonania zadań prawie we wszystkich przypadkach okazał się krótszy na stronie autorskiej, podobnie liczba i długość fiksacji mogą wskazywać na pewne usprawnienia w odbiorze strony. Zarówno czasy sakad, jak i ich liczba osiągały nieznacznie niższe wartości dla strony Amazon, co może oznaczać na szybsze osiąganie kolejnych punktów fiksacji w trakcie skanowania wzrokowego, może to również świadczyć o wyższym uporządkowaniu informacji w tym serwisie.

Ze względu na fakt, że większość wyników uzyskanych dla wybranych miar eyetrackingowych różni się nieznaczne, za wyjątkiem czasu wykonania zadań, który był krótszy na stronie autorskiej, można odpowiedzieć twierdząco na główne pytanie badawcze zawarte w celu, że dodanie usprawnień dla osób niepełnosprawnych nie wpływa negatywnie na odbiór stron przez osoby bez niepełnosprawności.

Do przeanalizowania błędów występujących na stronach użyto internetowego narzędzia WAVE. Wykazało ono pewną liczbę błędów w serwisie Amazon, jednak była to niewielka liczba usterek na tle innych serwisów, które zostały przebadane przez autorów w fazie przygotowania do badań. Na stronie autorskiej liczba błędów była znacznie mniejsza, a na większości podstron błędy nie występowały. W odpowiedzi na czwarte pytanie badawcze, brak błędów na stronie zinterpretować w ten sposób, że zastosowanie zasad projektowania uniwersalnego ma pozytywny wpływ na doświadczenia użytkownika.

Na podstawie postawionych w pracy pytań oraz przeprowadzonych badań można stwierdzić, że współcześnie działające serwisy e-commerce potrzebują dalszej pracy nad dostosowaniem ich treści oraz przebudowy struktury do potrzeb osób dotkniętych ograniczeniami percepcji. Narzędzia takie jak eyetracker, lista kontrolna LUT oraz walidator WAVE już teraz mają duże znaczenie w procesie oceny jakości interfejsów, a w przyszłości ich rola będzie jeszcze większa.

#### **Literatura**

- [1] WAVE Web Accessibility Evaluation Tool, [https://wave.webaim.org/,](https://wave.webaim.org/) [31.05.2022].
- [2] Introduction to Web Accessibility, [https://www.w3.org/WAI/fundamentals/accessibility](https://www.w3.org/WAI/fundamentals/accessibility-intro/)[intro/,](https://www.w3.org/WAI/fundamentals/accessibility-intro/) [25.06.2022].
- [3] Web Content Accesibillity Guidelines (WCAG) 2.1, [https://www.w3.org/TR/WCAG21/,](https://www.w3.org/TR/WCAG21/) [01.06.2022].
- [4] MDN PLUS, Understanding the Web Content Accessibility Guidelines, [https://developer.mozilla.org/](https://developer.mozilla.org/en-US/docs/Web/Accessibility/Understanding_WCAG/)  [en-US/docs/Web/Accessibility/Understanding\\_WCAG/,](https://developer.mozilla.org/en-US/docs/Web/Accessibility/Understanding_WCAG/)  [25.06.2022].
- [5] Wikipedia, Web usability, [https://en.wikipedia.org/wiki/Web\\_usability,](https://en.wikipedia.org/wiki/Web_usability)  [16.06.2022].
- [6] Wikipedia, ISO 9241, [https://en.wikipedia.org/wiki/ISO\\_9241,](https://en.wikipedia.org/wiki/ISO_9241) [16.06.2022].
- [7] W. Heret, Heurystyki Czyli skuteczna analiza użyteczności twojej strony, GrupaTense (2022), [https://www.grupa-tense.pl/blog/heurystyki-czyli](https://www.grupa-tense.pl/blog/heurystyki-czyli-skuteczna-analiza-uzytecznosci-twojej-strony/)[skuteczna-analiza-uzytecznosci-twojej-strony/,](https://www.grupa-tense.pl/blog/heurystyki-czyli-skuteczna-analiza-uzytecznosci-twojej-strony/)  [16.06.2022].
- [8] M. Miłosz, M. Plechawska-Wójcik, M. Borys, M. Laskowski, Quality improvement of ERP system GUI using expert metod: A case study, In 2013 6th International Conference on Human System Interactions, (2013) 145-152.
- [9] S. Djamasbi, Eye Tracking and Web Experience, THCI, 2014.
- [10] M. Țichindelean, M. T. Țichindelean, I. Cetină, G. Orzan, A comparative eye tracking study of usability - towards

sustainable web design, Sustainability (Switzerland), 13(18) (2021), <https://aisel.aisnet.org/thci/vol6/iss2/2>, [16.06.2022].

- [11] M. Nilsson, UX method development from Usability testing with Eye tracking for E-commerce, Malmö University, Faculty of Culture and Society, 2018.
- [12] S. Zhu, X. He, H. Yu, Research on interactive design of multilingual e-commerce platform based on eye tracker, Paper presented at the Journal of Physics: Conference Series, 1486(4) (2020), [http://dx.doi.org/10.1088/1742-](http://dx.doi.org/10.1088/1742-6596/1486/4/042008) [6596/1486/4/042008.](http://dx.doi.org/10.1088/1742-6596/1486/4/042008)
- [13] L. Ran, X. Zhang, H. Luo, H. Hu, Z. Wang, Research on the degree of attraction to users of ads at different positions during targeted operation, (2018) 364-370, [https://www.doi.org/10.1007/978-3-319-60492-3\\_35.](https://www.doi.org/10.1007/978-3-319-60492-3_35)
- [14] J. Wang, R. Day, The effects of attention inertia on advertisements on the WWW. Computers in Human Behavior*, 23*(3), (2007) 1390-1407, [https://www.doi.org/10.1016/j.chb.2004.12.014.](https://www.doi.org/10.1016/j.chb.2004.12.014)
- [15] M. Seckler, S. Heinz, J.A. Bargas-Avila, K. Opwis, A.N. Tuch, Designing usable web forms- empirical evaluation of web form improvement guidelines, Paper presented at the Conference on Human Factors in Computing Systems - Proceedings*,* (2014) 1275-1284, [https://www.doi.org/](https://www.doi.org/10.1145/2556288.2557265)  [10.1145/2556288.2557265.](https://www.doi.org/10.1145/2556288.2557265)
- [16] G. Zammarchi, L. Frigau, F. Mola, Markov chain to analyze web usability of a university website using eye tracking data, Statistical Analysis and Data Mining, 14(4), (2021) 331-341, [https://www.doi.org/10.1002/](https://www.doi.org/10.1002/sam.11512)  [sam.11512.](https://www.doi.org/10.1002/sam.11512)
- [17] Gazepoint GP3 HD Eye Tracker, [https://www.gazept.com/product/gp3hd/,](https://www.gazept.com/product/gp3hd/) [31.05.2022].
- [18] Imotions Eve Tracking, [https://imotions.com/eye-tracking/,](https://imotions.com/eye-tracking/) [ 31.05.2022].
- [19] M. Miłosz, Ergonomia systemów informatycznych, Politechnika Lubelska, Lublin, 2014.